### (Text?) Editors

#### Learning Basic Math

```
% echo "#include <iostream>
> using namespace std;
>
> int main() {
> cout << "2 + 2 = " << 4 << endl;
>
> return 0;
> } " > math.cpp
```

- That was cheap!
- Let's check it out...

### Quick Game: Name an editor

#### Quick Game: Name an editor

• https://en.wikipedia.org/wiki/Comparison\_of\_text\_editors

#### THIS IS WHY YOU SHOULDN'T INTERRUPT A PROGRAMMER

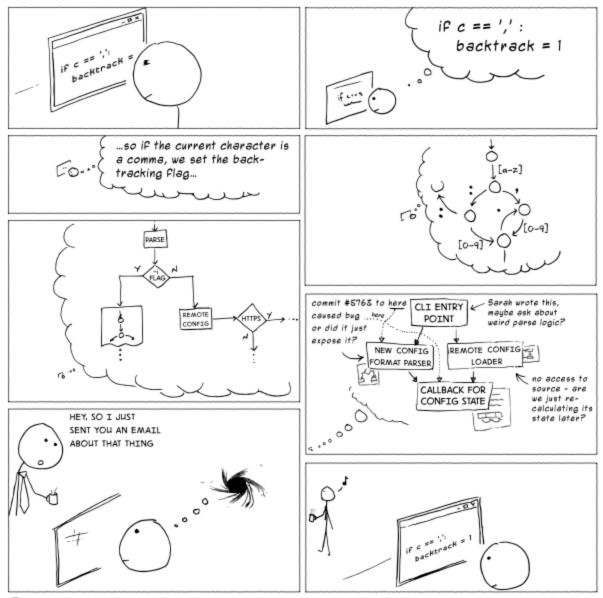

# Editors are the stuff between your head and the screen

- You can walk and talk
- · You can walk and read
- Could you walk and code?

## Editors are the stuff between your head and the screen

- You can walk and talk
- You can walk and read
- Could you walk and code?

#### Writing code is like writing text, until it isn't

- Organize an outline
- Choose a section, author a cohesive narrative
  - How long of a paragraph can you hold in your head?
  - How many lines of code can you hold in your head?

## Editors are the stuff between your head and the screen

- You can walk and talk
- You can walk and read
- Could you walk and code?

#### Writing code is like writing text, until it isn't

- Organize an outline
- Choose a section, author a cohesive narrative
  - How long of a paragraph can you hold in your head?
  - How many lines of code can you hold in your head?

#### Programmers are translating all the time

 Between what you want the machine to do (concept/spec) and how you tell the machine to do it (code)

#### Editor Wars: An Educated Guess

- Programmers fight about silly things
  - Tabs vs Spaces, Where to put Braces
- That may not be so silly

#### Editor Wars: An Educated Guess

- Programmers fight about silly things
  - Tabs vs Spaces, Where to put Braces
- That may not be so silly

# It is all about what best minimizes the friction between what's in your head and what's on the screen

• People tell me DVORAK is faster than QWERTY<sup>1</sup>, but probably not for me

### Lecture Today

#### The Basics

- 1. Marcus struggles mightily with emacs
- 2. And then does great in vim
- 3. We cover where the mouse is a winner
- Goal: Minimal competency in everything, so you can work with others

#### • The Fancy Stuff

- 1. In "old" editors
- 2. In "new" editors
- 3. And what each other can't do
- *Goal:* Exposure to the kind of things you can do. What is most useful is very personal.

#### Chart? Chart.

|                            | emacs                          | vim                  | gedit                    |
|----------------------------|--------------------------------|----------------------|--------------------------|
| Save file                  | C-x C-s                        | : W                  | click save               |
| Quit <b>without</b> saving | C-x C-c n yes M-x kill-emacs   | :q!                  | click quit               |
| Save and quit              | C-x C-s then C-x C-c C-x C-c y | :w then :q :wq :x ZZ | click save<br>click quit |
|                            |                                |                      |                          |

#### Chart? Chart.

|                            | emacs                | vim        | gedit      |
|----------------------------|----------------------|------------|------------|
|                            |                      |            |            |
| Save file                  | C-x C-s              | : W        | click save |
|                            |                      |            |            |
| Quit <b>without</b> saving | C-x C-c n yes        | :q!        | click quit |
|                            | M-x kill-emacs       |            | click no   |
|                            |                      |            |            |
| Save and quit              | C-x C-s then C-x C-c | :w then :q | click save |
|                            | C-x C-c y            | :wq        | click quit |
|                            |                      | :x         |            |
|                            |                      | ZZ         |            |
|                            |                      |            |            |

#### A digression: w vs x (vs ZZ)

- :w always writes, :x only if changed
  - Why do you care?
  - It's a bit annoying to need to care

#### Chart? Chart.

|                            | emacs                        | vim       | gedit                              |
|----------------------------|------------------------------|-----------|------------------------------------|
| Save file                  | C-x C-s                      | :w        | click save                         |
| Quit <b>without</b> saving | C-x C-c n yes M-x kill-emacs | :q!       | click quit<br>click no             |
| Save and quit              | C-x C-c y                    | :x or ZZ  | click save<br>click quit           |
| Enter some text            | just type                    | then type | just type                          |
| Search for a string        | C-s                          | 1         | make search appear<br>click search |

# "Enter some text" in vim, oh the many ways

### i is the easiest, yet probably least used, way to enter text

- i Go into insert mode here
- I Go into insert mode at the beginning of the line
- a Go into insert mode right after here
- A Go into insert mode at the end of the line
- o Insert a new line below and go into insert mode
- 0 Insert a new line above and go into insert mode
- s Delete this character and go into insert mode
- S Delete this line and go into insert mode
- C Delete the line from here and go into insert mode
- R Enter *replace* mode

### Reviewing some old magic

Remember Homework 2?

```
$ wget 'https://drive.google.com/uc?id=0B4glH840ZwikbkZLS3Z5YTVSeW8&export=dow
nload' -0 eecs280-w15-p2.tqz
$ tar -xf eecs280-w15-p2.tgz
$ echo -e '#include <cassert>\n#include "p2.h"\n' > p2.cpp
$ grep ';' p2.h | grep -v ' \*' >> p2.cpp
$ vim p2.cpp
# press 'jjj' so that your cursor is on the i of int sum(...
# press 'qq' to begin recording a macro into the vim register q
# press 'f;' jump to the ';' character
# press 's' remove character under the cursor and enter insert mode
# insert the needed text:
# '<space>{<enter>assert(false);<enter>}<enter><escape>'
# press 'j' so that your cursor is on the i of int product(...
# press 'q' to finish recording the macro
# press '16@g' 16 times play the commands stored in register g
```

#### "Vim sucks because"...

#### it can't copy / paste

- Yes it can, you just y ank and p aste instead
- And to cut you off, you can use "+y and "+p to yank and paste from the system clipboard

#### you can't use the mouse

Yes you can, you just have to set mouse=a

#### the defaults are terrible not great

• Now you're getting somewhere

## the time and pain required to learn it aren't worth the payoff

• I am honestly unsure.

#### This class in a nutshell:

- You are willing to type the same command over and over until you aren't
  - So you learn about the up arrow
- You master the game of up-up-up-enter up-up-up-enter until you drive yourself nuts
  - So you learn how to put these commands in a script
- You might be willing to master a new skill faster if you knew it was out there, and someone guided you towards how to do it

# The goal is to expose you to many things, hope you master half, and can come back and pick up the rest when you're ready

- We do try to emphasize the ones worth mastering first
- Like version control. Seriously. Version control. All the things. Always.

# A quick tour of some other editors and what they can do

- "General purpose" editors
  - Atom
  - Sublime
- Integrated development environments
  - XCode
  - Eclipse
  - Visual Studio